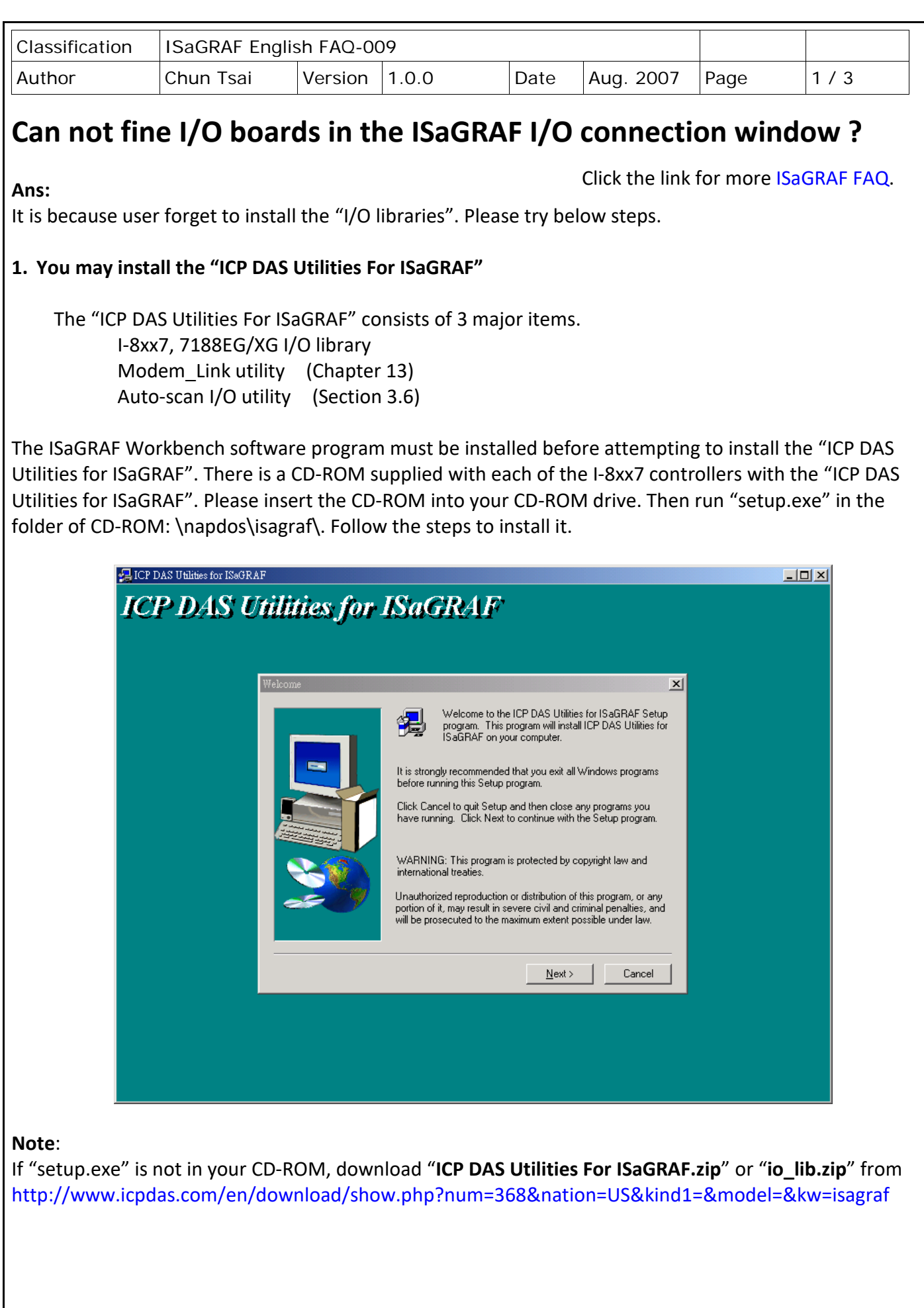

ICP DAS Co., Ltd. Technical Document

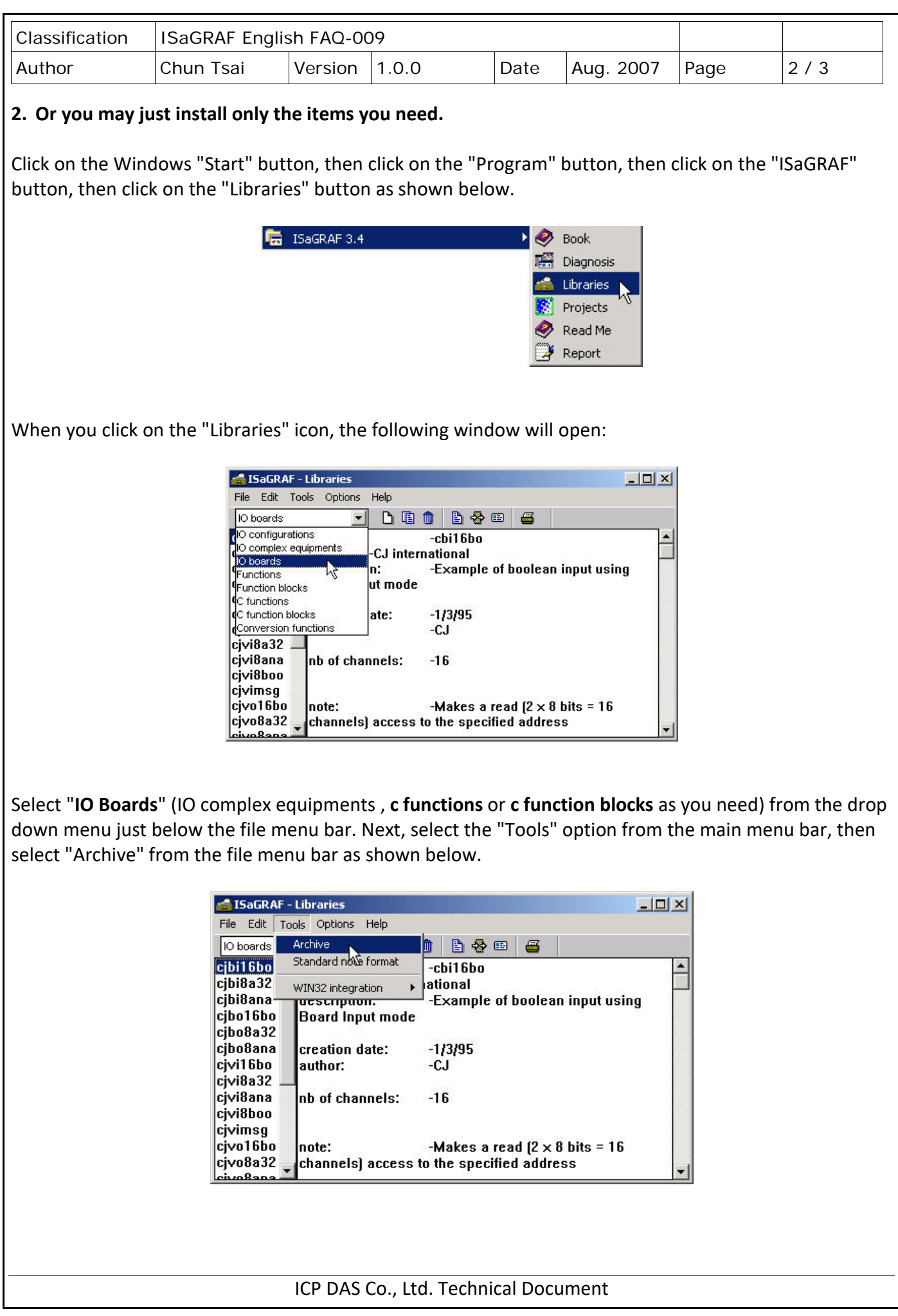

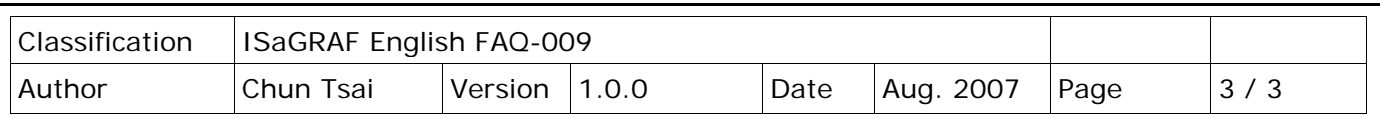

The "Archive - I/O Boards" window will appear as shown below. To find the drivers for the I-8xx7 controller system, click on the "Browse" button as shown below.

When you click on the "Browse" button, an "Archive Location" dialog box will open.

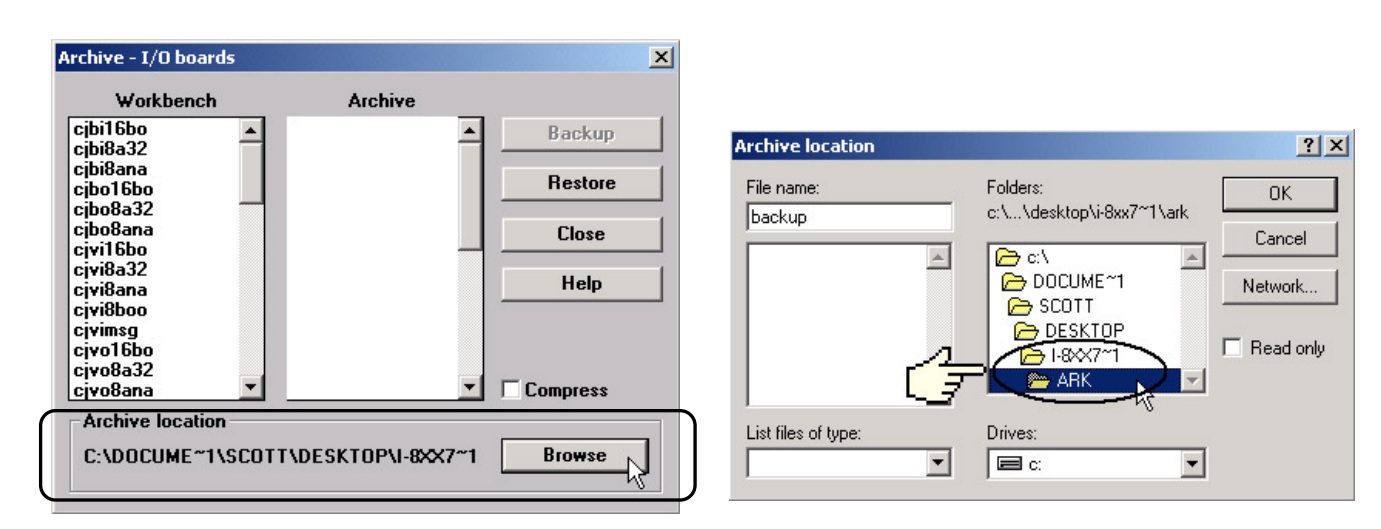

The important item to locate is the "**CD\_ROM: \NAPDOS\ISaGRAF\ARK\**" sub-directory (the location of these sub-directories) may be different depending on where you have the driver files located. After you have located the " CD\_ROM: \NAPDOS\ISaGRAF\ARK\" sub-directory, click on the "OK" button.

The drivers for the I-8xx7 control boards now appear in the "Archive" list box. Select all the required I-8xx7 I/O boards, and then click on the "Restore" button. The selected drivers will now install into the ISaGRAF.

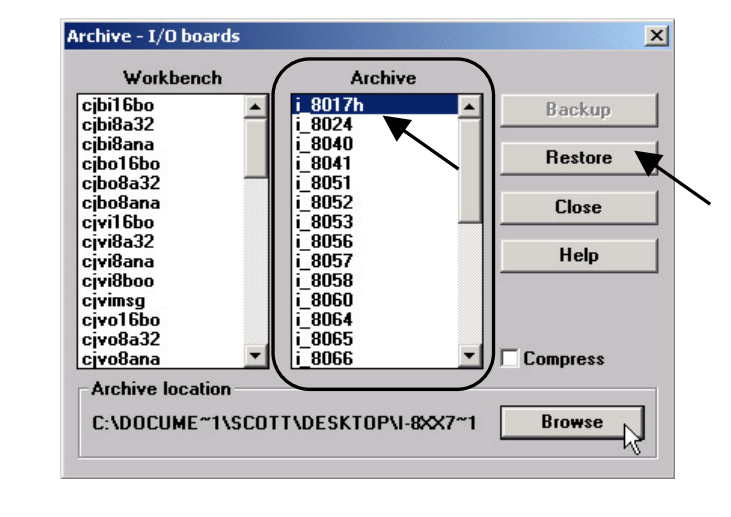

Click the link for more ISaGRAF FAQ: <http://www.icpdas.com/en/faq/index.php?kind=280#751>

ICP DAS Co., Ltd. Technical Document